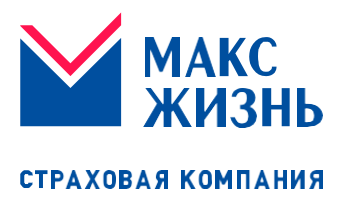

**Россия, 115184, г. Москва, ул. Малая Ордынка, д. 50; тел.: 8 800 333‐90‐13, e‐mail: [in](mailto:info@makclife.ru)[fo@makclife.ru](mailto:info@makclife.ru) ОГРН 1047796266308, ИНН / КПП 7724510200 / 770501001**

# **Памятка для подачи заявления через Личный кабинет при наступлении страхового события**

по программе страхования жизни по риску:

### **выплата по окончанию программы**

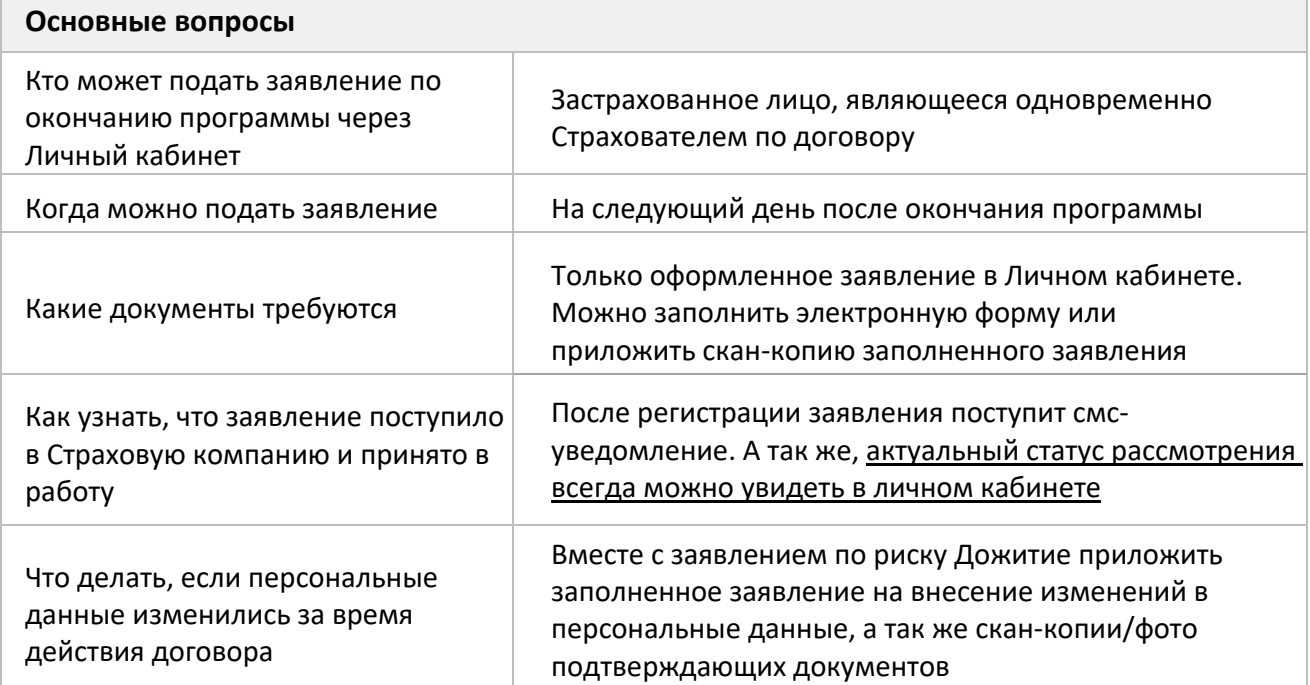

### **Как оформить заявление:**

Форма для подачи заявления размещена в разделе Сервисы на панели навигации по Личному кабинету:

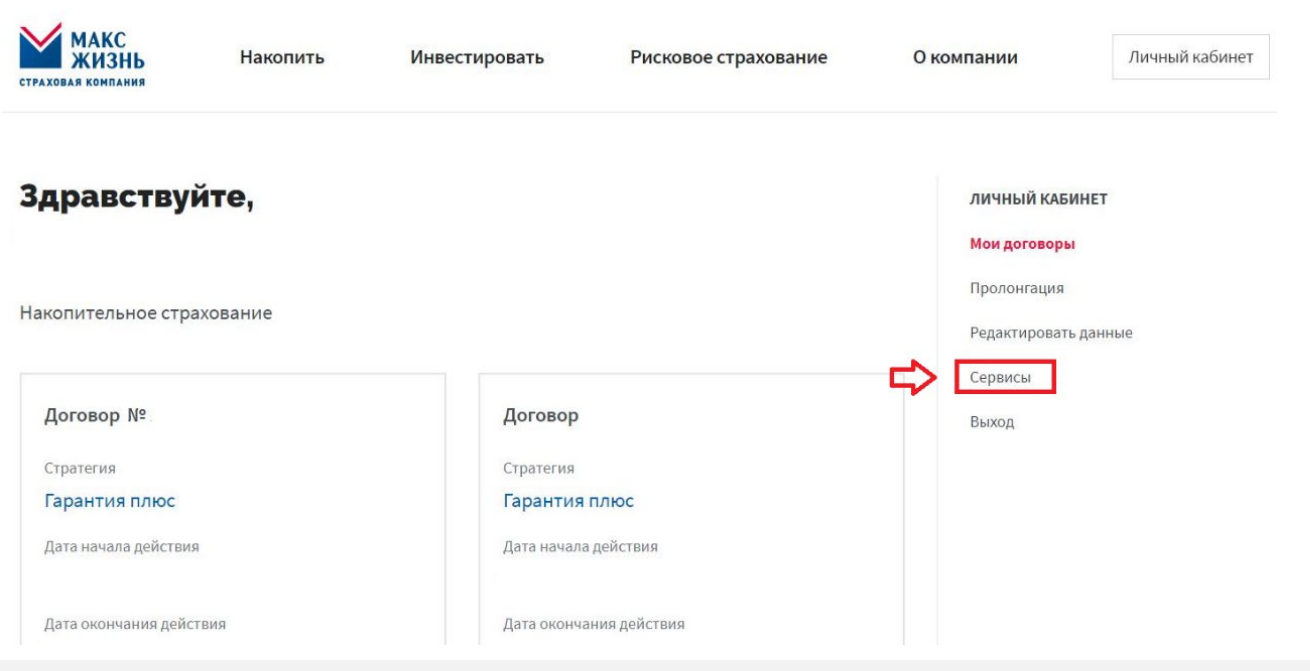

В данном разделе выбираем договор и нажимаем *далее:*

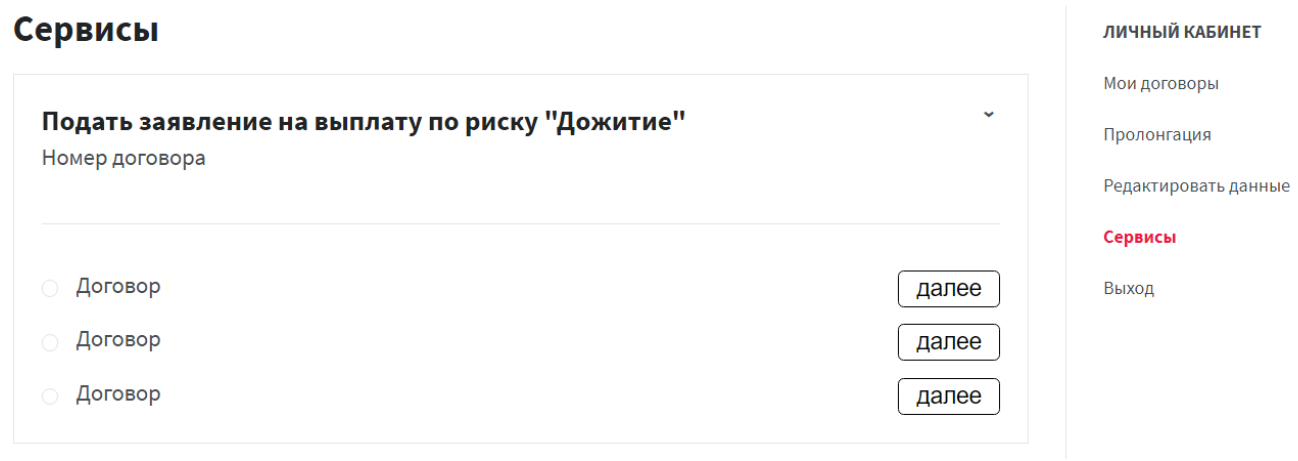

Следующим шагом необходимо выбрать форму подачи заявления: электронное\* или заполненное вручную.

**\* Мы рекомендуем выбирать электронное заявление, так как такой способ подачи имеет ряд преимуществ:**

*- все поля заявления заполнены автоматически из данных в договоре, нужно их только проверить и вбить реквизиты счёта, на который мы перечислим денежные средства;*

*- заявление зарегистрируется автоматически в Страховой компании и не нужно будет ждать проверки и обработки переданных сканов;*

*- если к электронной форме необходимо дослать дополнительные документы – вы можете это сделать непосредственно перед отправкой формы (есть отдельная кнопка).*

*Но если вы всё-таки хотите заполнить заявление вручную, то по кликабельной ссылке можно скачать бланк заявления, заполнить его, приложить скан и направить через личный кабинет в Компанию. Мы также уведомим через смс о его регистрации и будем сообщать вам о статусе его рассмотрения в Личном кабинете.*

## Заявление о страховой выплате по риску "Дожитие"

Пожалуйста выберете форму подачи заявления. Если вы желаете заполнить заявления вручную, можете скачать бланк заявления

 $\bullet$  Электронное заявление  $\circ$  Заявление, заполненное вручную

#### ● Декларация Заявителя:

1. Настоящим Заявитель подтверждает, что не имеет гражданства США, разрешения на постоянное пребывание в США и не является налоговым резидентом США.

2. Настоящим Заявитель подтверждает, что не является:

а) иностранным публичным должностным лицом, должностным лицом публичных международных организаций;

6) лицом, замещающим (занимающим) государственные должности РФ, должности членов Совета директоров ЦБ РФ, должности федеральной государственной службы, назначение на которые и освобождение от которых осуществляется Президентом РФ или Правительством РФ, должности в ЦБ РФ, государственных корпорация и иных организациях, созданных в РФ на основании федеральных законов, включенные в перечни должностей, определяемые Президентом РФ;

в) супругой(-ом), близким родственником лиц, указанных в настоящем подпункте.

Отправить заявление

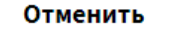

Статус рассмотрения заявления можно отслеживать через раздел **Поданные заявления** Найти его просто - в Личном кабинете выбираем договор, и раскрываем его. Если при отправке формы Вы забыли приложить документы, которые хотели, то это можно сделать через кнопку «Дослать документы», которая выделена на скрине ниже:

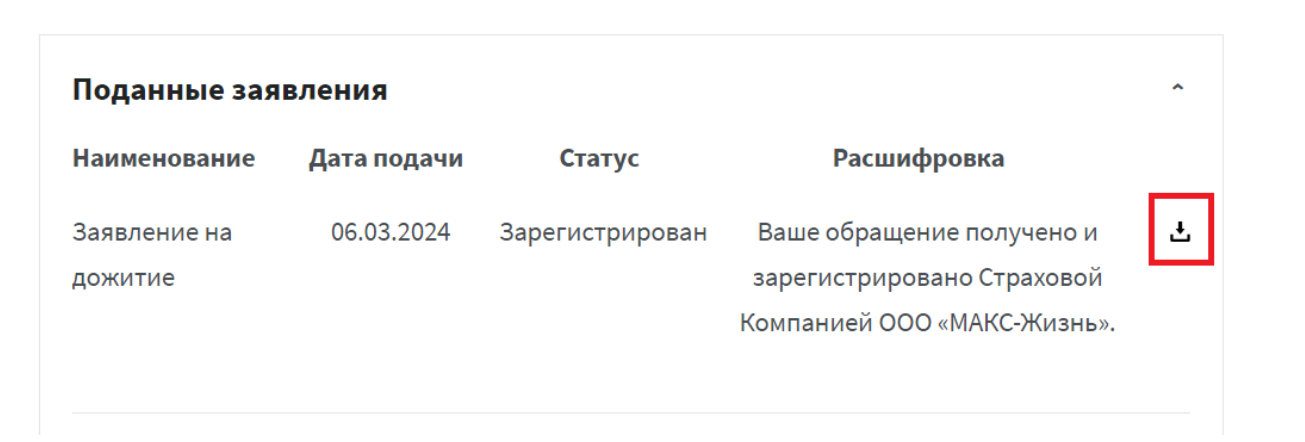

ООО «МАКС‐Жизнь» вправе запросить дополнительные документы для рассмотрения заявления и принятия решения о страховой выплате.

**Выплата производится в сроки, установленные договором страхования с даты поступления последнего документа.**

**Если у вас остались вопросы, вы можете обратиться в контакт-центр по каналам связи, представленным на сайте<https://makclife.ru/>**